- 
- 
- "OF": Power OR. Set to the non print mode.<br>
" $\bullet$ ": Power ON. Set to the print and the mount mode.<br>
"P": "Power ON. Set to the print and item count mode.<br>
1) For addition or subtraction, each time  $\boxed{1}$  is pressed, 1 is
	-
	-
	-
	- - The count is printed when the memory is recalled.<br>• Pressing of the  $[*M]$  key clears the counter.
- Note: The counter has a maximum capacity of 3 digits (up to ±999). If the count exceeds the maximum, the counter will recount from zero.

- **Date:**<br>• Enter in the order of month, day and year, then press <sup>[6</sup>/ to complete the entry.
- $\bullet$  Use  $\bullet$  to separate month, day, and year.
- When <u>lヅ</u> is pressed, the number entered is evaluated and displayed as "date" if the<br>value is within the following range; "Error" is displayed otherwise, and the previously set date is restored.
- Month: 1 12; day: 1 31; Year: 2000 2099 (in 4 digits) or 00 99 (in 2 digits)

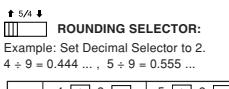

- **Time:**<br>● Enter in the order of hour, minutes, then press to complete the entry.<br>(There is no entry available for the seconds value. The clock starts at zero second.)
- If the hour/minute digit is less than 10, it is not necessary to enter the first digit "0".
- $\bullet$  Use  $\overline{\hspace{1cm}}$  to separate hour and minute values.
- When is pressed, the number entered is evaluated and displayed as "time" if the value is within the following range; "Error" is displayed otherwise, and the previously set
- time is restored. Hour: 0 23 (24-hour system for the hour entry), Minute: 0 59

- Press  $\frac{C_{CE}}{C}$  three times, enter the tax rate, followed by  $\frac{TAX+1}{TAC}$ .
- $\overline{a}$  and  $\overline{b}$  and  $\overline{b}$  and  $\overline{b}$  can be stored (decimal point is not counted as a digit).
- Only one rate can be stored. If you enter a new rate, the previous rate will be cleared.

## GT • RATE SET **GRAND TOTAL / RATE SETTING MODE SELECTOR:**

- "GT": Grand Total
- 
- "•": Neutral "RATE SET": To set the date, time, and tax rate, set this switch at the "RATE SET" position.

"•": Neutra "RATE SET": Para ajustar la fecha, la hora, y la tasa de impuestos, ponga este selector en la posición "RATE SET".

Nota: El punto (= coma) decimal flota mientras se hacen cálculos sucesivos usando  $\lfloor x \rfloor$  o  $s$ r decimal se coloca en "F", la respuesta siempre se redondea por defecto  $(\clubsuit)$ .

#### **Tax rate:**

- introducción.<br>• Utilice **compara separar el mes, el día, y el año.**
- Cuando pulse  $\sqrt[n]{\equiv}$ , el número introducido se evaluará y visualizará como "fecha" si el valor introducido está dentro del margen; de lo contrario se visualizará "Error", y se restablecerá la fecha preestablecida.

### F 3 2 0 A **DECIMAL / ADD MODE SELECTOR:**

- 
- 
- "3 2 0": Presels the number of decimal places in the answer.<br>"F: The answer is displayed in the floating decimal system.<br>"A": The decimal point in addition and subtraction entries is automatically positioned to the<br>"A": T

• Introduzca, por este orden, la hora y los minutos, y después pulse  $\overline{\mathbb{P}}$  para completar la introducción.

- Si los dígitos de la hora/minutos son inferiores a 10, no será necesario introducir el primer dígito "
- Utilice  $\overline{\cdot}$  para separar los valores de la hora y los minutos.
- Cuando pulse [ヅːᠳ], el número introducido se evaluará y visualizará como "hora" si el<br>valor está dentro de la gama; en caso contrario se visualizará "Error", y se restablecerá la hora previamente ajustada.
- Hora: 0 23 (sistema de 24 horas para la introducción de la hora), Minutos: 0 59

**CONTROLES DE FUNCIONAMIENTO**

CLOCK / CALENDAH KEY:<br>● Each time this key is pressed, the mode switches.<br>Calculation mode → Date display mode → Clock display mode → Calculation mode<br>● Use this key also to adjust date and time (see "GRAND TOTAL / RATE S MODE SELECTOR").

**TECLA DEL RELOJ / CALENDARIO:** 

- OFF P P•IC ON **INTERRUPTOR DE LA ALIMENTACIÓN; SELECTOR DEL MODO DE IMPRESIÓN / MODO PARA CONTAR ARTÍCULOS:**
- 
- 
- 
- 
- "OF": Apagado (OFF). Fija el modo de no impresión.<br>
"P": Encendido (ON). Fija el modo de no impresión.<br>
"P": Encendido (ON). Fija el modo de impresión y de cuenta de artículos.<br>
"P": C": Encendido (ON). Fija el modo de im
	-
	- La cuenta queda impresa al llamarse la memoria.<br>• Apretando la tecla  $\boxed{*M}$  se borra el contador.
	-
- Nota: El contador tiene una capacidad de un máximo de 3 dígitos (hasta ±999). Si la cuenta excede el máximo, el contador vuelve a contar partiendo de cero.
- 
- **LAST DIGIT CORRECTION KEY**<br>**LAST DIGIT CORRECTION KEY: NON-ADD / SUBTOTAL KEY: Non-add** – When this key is pressed right after an entry of a number in the Print mode, the entry is printed on the left-hand side with the symbol "#". This key is used to print out numbers not subjects to calculation such as code, date, etc. **Subtotal** – Used to get subtotal(s) of additions and/or subtractions. When pressed following the  $\boxed{+}$  or  $\boxed{-}$  key, the subtotal is printed with the symbol " $\degree$ " and the calculation may be continued. calculation may be continued. **By pressing this key even in the Non-print mode, the displayed number is printed without any symbol.** • When the POWER SWITCH; PRINT / ITEM COUNT MODE SELECTOR is set "•", "P" or "P•IC" position, and Date or Clock is displayed, press this key to print the displayed contents, including "#" symbol, from the left side of the paper roll. Example: Date printing<br> $\#9 \cdot 15 \cdot 2004 \cdot \cdots$  (when the date is September 15, 2004) #9 • 15 • 2004 • • • • • • • (when the date is September 15, 2004) Clock printing #10 • 30 • • • • • • • • • • • (when the time is 10:30 a.m.) #6 • 25 - - - - - - - - - - - - (when the time is 6:25 p.m.) • When the Date / Clock printing is complete, the Calculation mode is restored. **CLEAR / CLEAR ENTRY KEY**<br>Press this key twice, followed by  $\overline{X}$ , to print the set tax rate. **TOTAL KEY EQUAL KEY EXICHANGE SIGN KEY:** Changes the algebraic sign of a number (i.e., positive to negative or negative to positive). **RECALL AND CLEAR MEMORY KEY**
- **RECALL MEMORY KEY**
- **TAX-INCLUDING KEY**
- **PRE-TAX KEY**
- **AVERAGE KEY:** Used to calculate the average.
- **GRAND TOTAL KEY**
- **COST PRICE ENTRY KEY**: PRIT FRICE ENTIRE TO BE SAFE TO BE SERVED TO BE SERVED TO BE SERVED TO BE SERVED TO BE SERVED TO BE SERVED TO BE SERVED TO BE SERVED TO BE SERVED TO BE SERVED TO BE SERVED TO BE SERVED TO BE SERVED TO BE SERVED TO BE SERVE
- **SELL SELLING PRICE ENTRY KEY:**
- Press this key to enter the selling price.

#### GT • RATE SET **SELECTOR DEL MODO DE TOTAL GLOBAL / FIJACIÓN DE TASA:**

**TECLA DE AVANCE DEL PAPEL TECLA DE CORRECCIÓN DE ÚLTIMO DÍGITO TECLA DE NO SUMA / TOTAL PARCIAL:**

> **No-suma** – Cuando se aprieta esta tecla inmediatamente después de haber ingresado un número en el modo de impresión, el número registrado se imprime a la izquierda, junto con el símbolo "#". Esta tecla se usa para imprimir números que no están sujetos a calculos como, por ejemplo, codigos, fechas, etc.<br>**Total parcial** – Se usa para obtener uno o varios totales parciales de sumas y/c restas. Cuando se aprieta a continuación de la tecla  $\overline{+}$  o  $\overline{-}$ , se imprimirá el total parcial junto con el símbolo "0" pudiéndose seguir con los cálculos. parcial junto con el símbolo "◊" pudiéndose seguir con los cálculos. **Apretando esta tecla incluso en el modo de no impresión, el número visualizado se imprimirá sin ningún símbolo.** • Cuando el INTERRUPTOR DE LA ALIMENTACIÓN; SELECTOR DEL MODO DE IMPRESIÓN / MODO PARA CONTAR ARTÍCULOS esté en la posición "•" o "P" o "P•IC", y esté visualizándose la fecha o la hora, pulse esta tecla para imprimir el<br>contenido visualizado. incluvendo el símbolo "#", desde el lado derecho del rollo .<br>ido visualizado, incluvendo el símbolo "#", desde el lado derecho del rollo de

### "GT": Total global

#### **Fecha:**

• Introduzca, por este orden, el mes, el día, y el año, y después pulse  $\sqrt[\infty]{\equiv}$  para finalizar la

Mes: 1 - 12; día: 1 - 31; año: 2000 - 2099 (introduzca 4 dígitos) o 00 - 99 (introduzca 2 dígitos)

#### **Hora:**

establecida. **TECLA TOTAL TECLA IGUAL** 

(No es posible introducir los segundos. El reloj comenzará a funcionar a partir de cero segundos.)

#### **Tasa de impuestos:**

• Presione  $\sqrt{\frac{C}{C}}$  tres veces, y introduzca la tasa de impuestos, seguida por  $\sqrt{\frac{TN}{N}}$ .<br>• Se podrá almacenar un máximo de 4 dígitos (el punto decimal no se cuenta como un e<br>enar un máximo de 4 dígitos (el punto decimal no se

dígito). • Sólo puede almacenar una tasa. Si introduce una nueva tasa, borrará la anterior.

# F 3 2 0 A **SELECTOR DEL MODO DE DECIMAL / SUMA:**

- "3 2 0": Prefija el número de lugares decimales de la respue
- 

"F": La respuesta se visualizará en el sistema decimal flotante."<br>"A": El punto decimal en las introducciones de suma y resta se coloca automáticamente el<br>segundo dígito a partir del último dígito del número introducido. U

# **SHARP**

**ELECTRONIC PRINTING CALCULATOR CALCULADORA IMPRESORA ELECTRÓNICA**

**OPERATION MANUAL MANUAL DE MANEJO**

cloth. 3. Since this product is not waterproof, do not use it or store it where fluids, for example water, can splash onto it. Raindrops, water spray, juice, coffee, steam, perspiration, etc... will also cause malfunction.

4. If service should be required, use only a SHARP servicing dealer, a SHARP approved service facility or SHARP repair service

SHARP will not be liable nor responsible for any incidental or consequential economic or<br>property damage caused by misuse and/or malfunctions of this product and its<br>peripherals, unless such liability is acknowledged by la

**CAMBIO DEL RODILLO ENTINTADOR** Si la impresión queda borrosa aunque esté bien colocado el rodillo entintador, reemplace

**ADVERTENCIA**<br>ECHANDO TINTA EN UN RODILLO ENTINTADOR ROTO O USANDO UN RODILLO<br>ENTINTADOR NO AUTORIZADO PUEDE CAUSAR DETERIOROS GRAVES EN LA<br>IMPRESORA.

2) Saque la tapa de la impresora. (Fig. 1)<br>3) Sujete la parte superior del rodillo entintador y extraiga el rodillo <u>tirando de él hacia usted</u>

4) Instale el nuevo rodillo entintador en la posición correcta. Cerciórese de que el rodillo<br>esté firmemente colocado en su sitio. (Fig. 3)<br>5) Ponga de nuevo en su lugar la tapa de la impresora.

**MARGIN ENTRY KEY:**

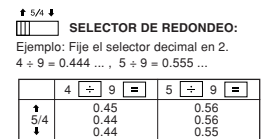

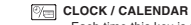

- Press this key to enter the margin. **DISPLAY SYMBOLS:**
- **M** : Appears when a number is in the memory.
- **-** : Appears when a number is negative.<br>**G** : Appears when a number is in the gray
- **G :** Appears when a number is in the grand total memory. **E :** Appears when an overflow or other error is detected.
- **TAX+ :** Appears when the total calculated includes tax.
- **TAX– :** Appears when the total calculated excludes tax. **TAX :** Appears when the tax rate is set.

- **INK ROLLER REPLACEMENT** If printing is blurry even when the ink roller is in the proper position, replace the roller.
- **Ink roller: Type EA-772R**
- **WARNING**<br>APPLYING INK TO WORN INK ROLLER OR USE OF UNAPPROVED INK ROLLER MAY<br>CAUSE SERIOUS DAMAGE TO PRINTER.

• Cada vez que pulse esta tecla, el modo cambiará. Modo de cálculo → Modo de visualización de la fecha → Modo de visualización del

reloj → Modo de cálculo

• Utilice esta tecla para ajustar también la fecha y la hora (consulte "SELECTOR DEL MODO DE TOTAL GLOBAL / FIJACIÓN DE TASA").

- If the leaked electrolyte gets into eyes, wash off with clean water, and consult your doctor immediately<br>• If the leaked electrolyte gets on your skin or clothes, wash off thoroughly with water.<br>• Remove batteries if not
- Si el electrolito fugado entra en contacto con sus ojos, lávelos con agua limpia, y consulte inmediatamente a su médico. Si el electrolito fugado entra en contacto con su piel o ropa, lávela a fondo con agua.
- 
- Cuando no vaya a utilizar las pilas durante mucho tiempo, extráigalas. No deje pilas agotadas en la unidad. No mezcle pilas nuevas con viejas, ni pilas de tipos diferentes.
- 
- 

Use of other than the AC adaptor EA-63A/28A may apply improper voltage to your SHARP calculation

El uso de otro adaptador que no sea el EA-63A/28A podría ocasionar la entrada de una sión inadecuada a su calculadora SHARP y provocar dete

papel. Ejemplo: Impresión de la fecha

#9 • 15 • 2004 • • • • • • • (cuando la fecha sea el 15 de setiembre de 2004)

Presione esta tecla dos veces, seguida por  $\overline{1201}$ , para imprimir la tasa de impuestos

**Para instalar o cambiar las pilas —** Cuando las pilas se debiliten, es posible que la impresión se detenga, y que las imágenes visualizadas desaparezcan. Cuando observe estos síntomas, reemplace las pilas por otras nuevas. .<br>stos síntomas, reemplace las pilas por otras nuevas.<br>. Ponga el interruptor de la alimentación en "OFF".

Impresión del reloj #10 • 30 • • • • • • • • • • • (cuando la hora sea 10:30 a.m.) #6 • 25 - - - - - - - - - - - - (cuando la hora sea 6:25 p.m.) • Cuando finalice la impresión de la fecha / hora, volverá al modo de cálculo.

**TECLA DE BORRADO / BORRADO DE ENTRADA**

**TECLA DE TOTAL Y BORRADO DE MEMORIA TECLA DE TOTAL PARCIAL EN MEMORIA TAX+ TECLA DE INCLUSIÓN DE IMPUESTOS TAX-** TECLA DE ANTES DE IMPUESTOS **TECLA DE PROMEDIO:** Se usa para calcular el promedio. **TECLA DE TOTAL GLOBAL** 

First, pull out the insulation sheet for the memory protection battery (installed for retaining the date/time/tax rate information). Reset the calculator to initialize the unit's state, then adjust the date and time before using the calculator.

**TECLA DE CAMBIO DE SIGNO:**

Cambia el signo algebraico de un número (es decir, de positivo a negativo o de negativo a positivo).

**TECLA DE INTRODUCCIÓN DEL PRECIO DE COSTE:** Pulse esta tecla para introducir el precio de coste. **TECLA DE INTRODUCCIÓN DEL PRECIO DE VENTA:** Pulse esta tecla para introducir el precio de venta. **MGN** TECLA DE INTRODUCCIÓN DEL MARGEN: Pulse esta tecla para introducir el margen. **SÍMBOLOS DEL VISUALIZADOR:**

**M :** Aparece cuando un número se almacena en la memoria. **– :** Aparece cuando el número es negativo. **G :** Aparece cuando un número está en la memoria de total global. **E :** Aparece cuando se detecta un error o se supera la capacidad. **TAX+ :** Aparece cuando el total calculado incluye impuesto. **TAX– :** Aparece cuando el total calculado excluye impuesto. **TAX :** Aparece cuando se establece la tasa de impuestos.

Make sure that you turn the calculator's power off when connecting or disconnecting the AC adaptor.<br>To connect the AC adaptor, follow steps ℚ and ②.<br>To disconnect the AC adaptor, simply reverse the procedure. Asegúrese de desconectar la alimentación de la calculadora antes de conectar o desconectar el adaptador de CA. Para conectar el adaptador de CA, siga los pasos ① y ②.<br>Para desconectar el adaptador de CA, invierta simplemente el procedimiento.

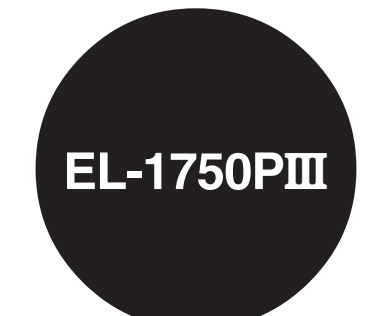

WARNING – FCC Hegulations state that any unauthorized changes or modifications to this equipment not expressly approved by the<br>manufacturer could void the user's authority to operate this equipment.

Note: This equipment has been tested and found to comply with the limits for a Class B digital device, pursuant to Part 15 of the FCC Rules.<br>These limits are designed to provide reasonable protection against harmful interf These limits are designed to provide reasonable protection against harmful interference in a residential installation. This equipment generates, uses, and can reading that the stand content of the cordinate installation. T

– Reorient or relocate the receiving antenna.<br>– Increase the separation between the equipment and receiver.

 $\sim$  Connect the equipment into an outlet on a circuit different from that to which the receiver is connected.

– Consult the dealer or an experienced radio/TV technician for help.

# **SHARP CORPORATION**

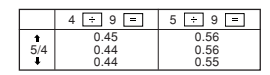

te: The decimal point floats during successive calculation by the use of  $\boxed{\times}$  or  $\frac{1}{\div}$ . If the decimal selector is set to "F" then the answer is always rounded do

PRINTED IN CHINA / IMPRESO EN CHINA<br>04ET(TINSE0744EH02)

SHARP no será responsable de ningún daño imprevisto o resultante, en lo económico o en propiedades, debido al mal uso de este producto y sus periféricos, a menos que tal responsabilidad sea reconocida por la ley.

## **NOTAS AL MANEJARLA**

A fin de que su calculadora SHARP funcione sin averías, le recomendamos lo siguiente: 1. Evite dejar la calculadora en ambientes en que haya cambios de temperatura, humedad

y polvo bastante notables. 2. Al limpiar la calculadora, utilice un paño suave y seco. No use disolventes ni tampoco un

paño húmedo.<br>3. Debido a que este producto no es a prueba de agua, no deberá ser utilizado o guardado<br>en lugares donde pudiera ser salpicado por líquidos como, por ejemplo, agua. Las gotas<br>de lluvia, salpicaduras de agua,

4. Si necesita reparar esta unidad, diríjase sólo a un distribuidor SHARP, a un centro de servicio autorizado por SHARP o a un centro de reparaciones SHARP.

### **OPERATIONAL NOTES**

To insure trouble-free operation of your SHARP calculator, we recommend the following: 1. The calculator should be kept in areas free from extreme temperature changes, moisture,

and dust. 2. A soft, dry cloth should be used to clean the calculator. Do not use solvents or a wet

, y anula automáticamente el modo de suma e imprime las respuestas decimalmente correctas. Download from Www.Somanuals.com. All Manuals Search And Download.

### 1) Set the power switch to OFF.

- 2) Remove the printer cover. (Fig. 1)<br>3) Hold the top of the ink roller and remove the roller by <u>pulling it toward you and then</u>
- upward. (Fig. 2)<br>4) Install the new ink roller in the correct position. Make sure that the roller is securely in<br>place. (Fig. 3)<br>5) Put back the printer cover.
- 

**Cleaning the printing mechanism** 

**If the print becomes dull after long time usage, clean the printing wheel according to**

**the following procedures:**

1) Remove the printer cover and the ink roller.

**Fig.**<br>4) Put back the ink roller and the printer cover.

2) Install the paper roll and feed it until it comes out of the front of the printing mechanism. 3) Put a small brush (like a tooth brush) lightly to the printing wheel and clean it by pressing

**PAPER ROLL REPLACEMENT** 

Never insert paper roll if torn. Doing so will cause paper to jam.<br>Always cut leading edge with sciescos frist.<br>1) Insert the leading edge of the paper roll into the opening. (Fig. 1)<br>2) Turn the power on and feed the pap

Note: • Do not rotate the printing mechanism manually, this may damage the printer.

DO NOT PULL PAPER BACKWARDS AS THIS MAY CAUSE DAMAGE TO PRINTING

**HOW TO CONNECT THE AC ADAPTOR**

This machine can also be operated on AC power by use of AC Adaptor. When the AC adaptor is connected to the calculator, the power source is automatically switched over from

dry batteries to AC power source. **AC adaptor: Model EA-63A, EA-28A** rodillo.

 $\blacklozenge$ 

**Rodillo entintador: Tipo EA-772R**

1) Ponga el interruptor de la alimentación en "OFF".

y hacia arriba. (Fig. 2)

**Limpieza del mecanismo de impresión Si la impresión se debilita después de usar la calculadora durante largo tiempo, limpie la rueda de impresión de acuerdo con el siguiente procedimiento:**

1) Quite la tapa de la impresora y el rodillo entintador.

impresión y límpiela pulsando [<del>[x]</del>].<br>4) Vuelva a colocar el rodillo entintador y la tapa de la impresora.

2) Instale el rollo de papel y hacerlo avanzar hasta que salga por la parte delantera del

mecanismo de impresión.

3) Apoye un cepillo pequeño (similar a un cepillo de dientes) ligeramente sobre la rueda de

Nota: • No trate de girar la rueda de impresión manualmente, ya que de lo contrario podría

Nunca introduzca un rollo de papel roto. Esto causará atascos del papel.<br>Corte siempre en primer lugar el borde anterior.<br>1) Introduzca el borde del papel del rollo de papel en la abertura. (Fig. 1)<br>2) Conecte la alimentac

dañar la impresora.

soporte. (Fig. 3)

**CAMBIO DEL ROLLO DEL PAPEL**

NO TIRE DEL PAPEL HACIA ATRÁS YA QUE PODRÍA OCASIONAR DAÑOS AL

MECANISMO DE IMPRESIÓN.

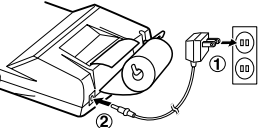

**MANERA DE CONECTAR EL ADAPTADOR DE CA** Esta calculadora puede también funcionar con corriente alterna usando un adaptador de

CA.

Cuando conecte adaptador de CA a la calculadora, la fuente de alimentación se conmutará

# **FRI** PAPER FEED KEY

### **Adaptador de CA: Modelo EA-63A, EA-28A**

ente de pilas secas a corriente alterna

Fig. 1 Fig. 2 Fig. 3

**BATTERY REPLACEMENT (OPTION) To Install or Replace Batteries —** When the battery power becomes weak, printing may be halted, and displayed images may disappear. If such symptoms are observed, replace the

batteries with new ones. 1. Set the power switch to OFF.

2. Remove the battery cover by sliding it in the direction of the arrow on the cover. 3. Replace the batteries. Be sure that the "+" and "–" marks on the battery correspond to the "+" and "–" marks in the calculator. Always put back the 4 batteries at the same time.

4. Put back the battery cover.

**MECHANISM** 

❤

FO

#### **CAUTION**

# **PRECAUCIÓN**

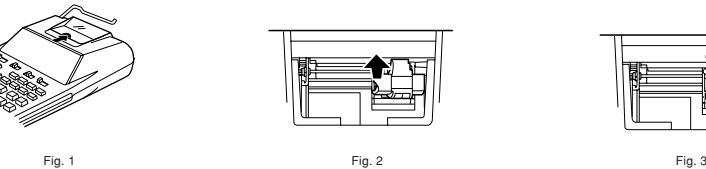

## **CAMBIO DE PILAS (OPCIONALES)**

- 
- 2. Saque la tapa de las pilas deslizándola en el sentido indicado por la flecha de la tapa.
- 3. Coloque nuevamente las pilas. Cerciórese de que las marcas "+" y "–" de las pilas correspondan con las marcas "+" y "–" de la calculadora. Siempre coloque las 4 pilas al mo tiempo.
- 4. Coloque nuevamente la tapa de las pilas.

Pilas: Pilas de manganeso, tamaño AA (o R6) × 4

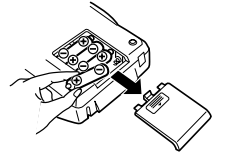

Battery: Manganese dry battery, size AA (or  $R6 \times 4$ )

# **USING THE CALCULATOR FOR THE FIRST TIME**

**Removing the insulation sheet, and resetting** 1. Pull out the insulation sheet for the memory protection battery.

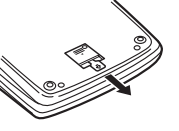

2. Press the RESET switch located on the back of the unit. (See "RESETTING THE UNIT".) \* The clock starts, indicating the current date and time as January 1, 2005, 12:00:00 a.m.

\* When the adjustment is complete, the clock starts at 3:38:00 p.m.

# **OPERATING CONTROLS** OFF <del>IP N</del>IC <sup>ON</sup> POWER SWITCH; PRINT / ITEM COUNT MODE SELECTOR:<br><u>[[[[</u>

# **UTILIZACIÓN DE LA CALCULADORA POR PRIMERA VEZ**

En primer lugar, tire de la làmina aislante para la pila de protección de la memoria (instalada<br>para conservar la información sobre la fecha/hora/tasa de impuestos). Reponga la<br>calculadora para inicializar el estado de la

**Extracción de la lámina aislante, y reposición** 1. Tire de la lámina aislante para la pila de protección de la memoria.

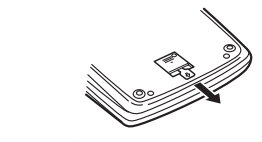

2. Puise el interruptor RESET situado en la parte posterior de la unidad. (Consulte<br>"REPOSICIÓN DE LA UNIDAD".)<br>"El reloj se pondrá en funcionamiento, indicando la fecha y la hora actuales con 1 de<br>enero, 2005, 12:00:00 a.

**Adjusting date and time** Example: When the date is September 15, 2004, and the time is 3:38 p.m.  **Operation Display**

**Ajuste de la fecha y la hora** Ejemplo: Cuando la fecha sea el 15 de septiemre de 2004, y la hora las 3:38 p.m.  **Operación Visualización**

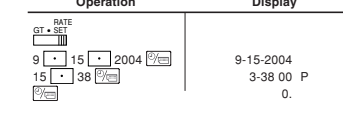

(see "GRAND TOTAL / RATESETTING MODE SELECTOR")

\* Cuando finalice el ajuste, el reloj comenzará a funcionar a las 3:38:00 p.m. (consulte"SELECTOR DEL MODO DE TOTAL GLOBAL / FIJACIÓN DE TASA")

0.

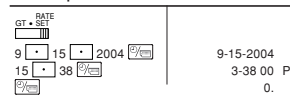

F320A GT SET OFF PPIC

EXAMPLE 3: Determine the margin when the cost price is set at \$350, and the selling price

 $\frac{350}{30}$   $\frac{1}{350}$   $\frac{350}{30}$   $\frac{350}{30}$   $\frac{1}{350}$   $\frac{1}{350}$   $\frac{1}{350}$   $\frac{1}{350}$   $\frac{1}{350}$   $\frac{1}{350}$   $\frac{1}{350}$   $\frac{1}{350}$   $\frac{1}{350}$   $\frac{1}{350}$   $\frac{1}{350}$   $\frac{1}{350}$   $\frac{1}{350}$   $\frac{1}{350}$   $\$ 

• El valor introducido (incorpore el valor, después **COST**, <sup>SELL</sup> o **MGN**) se mantendrá en la memoria intermedia; el valor reintroducido no indica que volverá a realizarse

• The buffer contents will be cleared upon new entry, or when the power switch is turned

off/on, or when "E" is displayed.

necesariamente el cálculo.

∙ : Entries in the order of "500 [<sup>sɛɪɹ]</sup> 350 [<sup>⊙⊙sr</sup>]" are also valid.<br>• : Las introducciones en el orden de "500 [<sup>sɛɪɹ</sup>] 350 <mark>[∞sr]</mark>" también son válidas.

 $30.$ 

• El contenido de la memoria intermedia se borrará con una introducción nueva, cuando

 $123* +$ <br>1.368• % 8•99 ✱

If / Monday / Lunes .............................. \$123.15 / \$123,15 Si el Tuesday / Martes ............................ \$118.00 / \$118,00 Wednesday / Miércoles .................. \$131.58 / \$131,58 Thursday / Jueves .......................... \$125.02 / \$125,02 Friday / Viernes .............................. \$158.25 / \$158,25 Total Sales \$656.00 for 5 day El total de ventas de los 5 días =  $$656.00$ 

30• ✱% 350• ✱C

600 $* + \infty$ 

F320A GT SET OFF PPHC

350.

∙ : Entries in the order of "30 [№№] 500 [<sup>sELL</sup>]" are also valid.<br>• : Las introducciones en el orden de "30 <mark>[⊯]</mark> 500 <mark>[≊EL]"</mark> también son válidas.

30 30.

30• ✱% 500• ✱∆ F 3 2 0 A

 $F_{320A}$ 

500.

• : Entries in the order of "30 [<u>MSN]</u> 350 [CSS]" are also valid.<br>• : Las introducciones en el orden de "30 <mark>[MSN]</mark> 350 <mark>[CSS]</mark>" también son válidas.

at \$500.<br>
Also, obtain the margin when the cost price is set to \$250.<br>
Also, obtain the margin when the cost price is set to \$250.<br>
EJEMPLO 3: Determine el margen cuando el precio de coste es de 350 euros y el precio<br>
de v

350 **COST** 350. 350 **350 \* C 1** 

This warranty does not apply to any appearance items of the Product nor to the additional excluded item(s) set forth<br>below nor to any Product the exterior of which has been damaged or defaced, which has been subjected to i

In order to enforce the rights under this limited warranty, the purchaser should follow the steps set forth below and<br>The limited warranty described herein is in addition to whatever implies warranties may be granted to pu

**COST / SELL / MARGIN CALCULATION CÁLCULO DE COSTES / VENTAS / MÁRGENES**

F320A GT • SET

 $\mathbb{R}$  3 2 0 A

EXAMPLE 1: Determine the cost price for 30% margin when the selling price is set at \$500.<br>① Selling Price ② Margin ③ Cost price<br>EJEMPLO 1: Determine el precio de coste para un margen del 30% cuando el precio de<br>venta es de 500 euros. ➀ precio de venta ➁ margen ➂ precio de coste

 $\begin{array}{c|c|c|c|c|c} \hline 100 & \pm & & 100. & & & 100 \cdot + & & & & & \ 200 & \pm & & & 300. & & & & & \ 300 & \pm & & & 600. & & & & & 300 \cdot + & & & & \ \hline \end{array}$ 

**MEMORY / MEMORIA**  $46 \times 78 = 0$ +)  $125 \div 5 = 2$  $72 \times 8 = 3$ Total 4

> EXAMPLE 2: Determine the selling price for 30% margin when the cost price is set at \$350.<br>① Cost price ② Margin ③ Selling Price<br>EJEMPLO 2: Determine el precio de venta para un margen del 30% cuando el precio de<br>coste es de 350 euros. ➀ precio de coste ➁ margen ➂ precio de venta

500 <u>SELL</u> 500. 500 500 <del>x</del>Δ ①

## $840 +$ <br> $525 +$ <br> $525 +$ <br> $1285$ <br> $1285$  $\frac{1}{10}$  1'365. 525 + 525 + 525 + 525 + 525 + 525 + 525 + 525 + 525 + 525 + 525 + 525 + 525 + 525 + 525 + 525 + 525 + 525 + 525 + 525 + 525 + 525 + 525 + 525 + 525 + 525 + 525 + 525 + 525 + 525 + 525 + 525 + 525 + 525 + TAX-1'300.

**ADDITION AND SUBTRACTION WITH ADD MODE SUMA Y RESTA CON MODO DE SUMA**  $12.45 + 16.24 + 19.35 - 5.21 =$ 

**Operación** Visualización Impresión

se especifique lo contrario.<br>4. Pulse  $\boxed{\% \varepsilon}$  antes de empezar cualquier cálculo.

G 600. 300 G 300. 300• + 400 G 700. 400• + 500 G 1'200. 500• +

1, 200• ✱+

G 1'200.

1, 800• ✱✱

1'800.

**GRAND TOTAL / TOTAL GLOBAL**

 $100 + 200 + 300 = 0$ +)  $300 + 400 + 500 = 2$ Grand total / Total global 3

 $_{\rm GT}$ 

 $GT$ 

**AVERAGING / PROMEDIO** Ex. / Ej.

- 1. Set the decimal selector as specified in each example.<br>The rounding selector should be in the "5/4" position u
- the rounder in the mail rounding selection in the specified.<br>The in the "5/4" position unless otherwise specified.
- 2. The grand total/rate setting mode selector should be in the "•" position (off) unless
- otherwise specified. 3. The print / item count mode selector should be in the "P" position unless otherwise
- specified.<br>4. Press  $\sqrt{\frac{Q_{\text{CE}}}{Q_{\text{CE}}}}$  prior to beginning any calculation.
- 5. If an error is made while entering a number, press  $\boxed{\%e}$  or  $\rightarrow$  and enter the correct
- number.<br>
6. After entering a value, press  $\frac{|\text{SSE}|}{|\text{SSE}|}$  or  $\frac{|\text{WSE}|}{|\text{SSE}|}$  to activate the Cost/Sell/Margin<br>
Calculation mode. In case of performing different calculation tasks,  $\frac{|\text{VSE}|}{|\text{VES}|}$  key must be<br>
- 7. Example procedures are listed in following manner unless otherwise specified.

Then Average Sales = \$131.20 / Por lo tanto: Promedio de las ventas = \$131,20

**TAX RATE CALCULATIONS**

 $\sqrt{\frac{6}{5}} \sqrt{\frac{6}{5}} \sqrt{\frac{6}{5}} = \frac{5}{100}$  5.

**CÁLCULOS CON LA TASA DE IMPUESTOS**

EXAMPLE 1: Set a 5% tax rate. Calculate the tax on \$800 and calculate the total including tax. EJEMPLO 1: Establezca una tasa de impuestos del 5%. Calcule el impuesto sobre \$800 y calcule el total incluyendo el impuesto.

\*3 : Press  $\overline{\ast}$ M to clear the memory before starting a memory calculation. \*3 : Pulse  $\boxed{\bullet}$  para borrar la memoria antes de empezar a efectuar un cálculo con

3'037

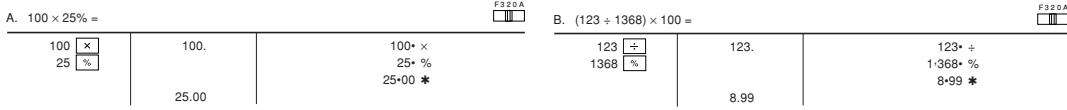

- Pressing the RESET switch will clear the date and time settings, the tax rate setting, and
- 
- the contents of memory.<br>• Use only a ballpoint pen to press the RESET switch. Do not use anything breakable or<br>anything with a sharp tip, such as a needle.<br>• After the RESET switch is pressed, connect the AC adaptor. Turn
- 

5%)

- 
- **Notas:** Si pulsar el interruptor RESET, se borrarán los ajustes de la fecha, la hora, la tasa de impuestos, y el contenido de la memoria.
- Use solamente un bolígrafo para pulsar el interruptor RESET. No use nada que pueda
- romperse ni tampoco algo muy puntiagudo como, por ejemplo, una aguja.<br>• Después de pulsar el interruptor RESET, conecte el adaptador de CA. Ponga el<br>• interruptor de la alimentación en "ON" y compruebe que se visualice "0.

memoria.

 $\mathsf{M}$  $\star$  M

**ITEM COUNT CALCULATION CÁLCULO DE CUENTA DE ARTÍCULOS**

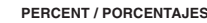

5.000

800 TAX+ 800 P

TAX+ 840• 840.

300•

 $\frac{+40}{840}$ 

conecte/desconecte la alimentación, o cuando se visualice "E

the re-entry will not be necessary when recalcula

 $\begin{array}{c|c}\n\hline\n\text{COST} & & 350. \\
\hline\n\text{SELL} & & 500.\n\end{array}$ 

 $\frac{250}{\text{SELL}}$  250.

- Dimensions: 150 mm (W) × 230 mm (D) × 51.5 mm (H) (5-29/32" (W) × 9-1/16" (D) × 2-1/32" (H)) Weight: Approx. 530 g (1.17 Ib.) (with batteries)
- 
- Accessories:
- 1 lithium battery(installed), 1 battery replacement date label (attached on the unit's back body), 1 paper roll, 1 ink roller (installed), AC adaptor EA-63A, and operation manual

002 • • • • • • • • • • • • • 42•83 ✱

F320A OFF PPIC

42.83

\*2 : La not used in the entries.<br>\*2 : La no ha sido usada en las Dowlaloned from Www.Somanuals.com. All Manuals Search And Download.

### **CALCULATION EXAMPLES**

Also, in rare cases, printing may stop midway and the indication "E" appear on the display. This is not a malfunction but is caused when the calculator is exposed to strong electromagnetic noise or static electricity from an external source. Should this occur, press the V<sub>CE</sub> key and then repeat the calculation from the beginning.

**Error conditions:**<br>1. When the integer portion of an answer exceeds 12 digits.<br>2. When the integer portion of the contents of the memory or grand total memory exceeds<br>12 digits. (Ex. ∐™ ] 999999999999 [™ [ ™ ] [ [™ ])<br>3.

**EJEMPLOS DE CÁLCULOS**

El selector de redondeo debe estar en la posición "5/4" salvo que se especifique lo contrario. 2. El selector del modo de total global/tasa deberá estar en la posición "•" (desconexión) salvo que se especifique lo contrario. 3. El selector de impresión / cuenta de artículos deberá estar en la posición "P" salvo que

5. Si se comete un error al introducir un número, pulse  $\sqrt{\frac{C}{CE}}$  o  $\rightarrow$  e introduzca el número correcto.

6. Después de introducir un valor, pulse  $\overline{\text{cost}}$ ,  $\overline{\text{set}}$  o  $\overline{\text{msn}}$  para activar el modo de cálculo de coste/venta/margen. En el caso de realizar cálculos diferentes, deberá pulsarse<br>primero la tecla [<u>‰] [‰]</u> para cancelar el modo de coste/venta/margen.<br>7. Los procedimientos de ejemplos están puestos de la siguiente man

1. Coloque el selector decimal según se especifica en cada ejemplo.

- 150 mm (An.)  $\times$  230 mm (Pr.)  $\times$  51,5 mm (Al.) Peso: Aprox. 530 g (con pilas)
- 

correcto.

 $\begin{array}{|l|c|c|c|}\n \hline\n *2 & 1245 &\overline{11} & & 12.45 & & 1245 & 1642 & & 1642 & & 1642 & & 1642 & & 1642 & & 1642 & & 1642 & & 1642 & & 1642 & & 1642 & & 1642 & & 1642 & & 1642 & & 1642 & & 1642 & & 1642 & & 1642 & & 1642 & & 1642 & & 1642 & & 1642 & & 1642 & & 1642 & & 1642 & &$ 

GT • SET GT • RATE SET

## **RESETTING THE UNIT**

Strong impacts, exposure to electrical fields, or other unusual conditions may render the unit<br>inoperative, and pressing the keys will have no effect. If this occurs, you will have to press<br>the RESET switch on the bottom o

• an abnormal event occurs and all keys are disabled. **Notes:**

> Neither the sales personnel of the seller nor any other person is authorized to make any warranties other than those<br>described herein, or to extend the duration of any warranties beyond the time period described herein on Sharp.

> The warranties described herein shall be the sole and exclusive warranties granted by Sharp and shall be the sole<br>and exclusive remedy available to the purchaser. Correction of defects, in the manner and for the period of

**REPOSICIÓN DE LA UNIDAD**

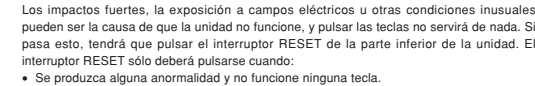

Operating capacity: 12 digits Power supply: Operating: AC: Local voltage with AC adaptor EA-63A / 28A 6V ... (DC): Manganese dry battery, size AA (or R6) × 4 (Option) Memory backup:  $3V = (DC)$ : (Lithium battery CR2032  $\times$  1) Memory Protection Battery lifespan: About 2,500 hours (While at 25°C(77°F), no operating battery is installed, and the AC

# adaptor is not connected.)

CLOCK SECTION Accuracy: Within ±60 seconds per month average (at 25°C(77°F)) Items to be displayed: month, day, year, hour, minute, second, a.m. "A", p.m. "P" Items to be printed: month, day, year, hour, minute, a.m. "•", p.m. "–" Time system: 12-hour

PRINTING SECTION

Printer: Mechanical printer Printing speed: Approx. 2 lines/sec.

retirada.<br>5) Pulse el int 5) Pulse el interruptor RESET de la parte posterior de la unidad (Consulte "REPOSICIÓN DE LA UNIDAD").

• Conecte el adaptador de CA, y ponga el interruptor de la alimentación en la posición "ON". ruebe que se visualice "0.". Si no se visualiza "0.", retire la pila, vuelva a instalarla y

(At temperature 25°C(77°F), when "741•9 + " is printed. An AC adaptor EA-63A is used. The printing speed will vary with the number of rows and the figure types to be printed.)

Printing paper: 57mm (2-1/4") – 58mm (2-9/32") wide

80mm (3-5/32") in diameter (max.) Operating temperature: 0°C – 40°C (32°F – 104°F) Power consumption: 6V ... (DC): 1.8 W

compruebe de nuevo la visualización.<br>● Faajuste la fecha, la hora, y la tasa de impuestos.<br>● En la etiqueta de fecha de cambio de la pila colocada en la parte posterior de la unidad,<br>● escriba el mes y el año del cambio d cambio de la pila.

**Precauciones al utilizar la pila**<br>• No deje una pila descargada en el equipo.<br>• No exponga la pila al agua ni a las llamas, y no la desarme.<br>• Guarde las pilas donde no puedan alcanzarlas los niños.

Operating time: Manganese dry battery, size AA (or R6) Approx. 4,500 hours (in non-print mode, displaying 555'555 at 25°C (77°F) ambient

temperature) Operating time depends on the type of battery and type of use.

If the date/time setting is modified or incorrect, promptly replace the memory protection<br>bettery with new one battery with new one. (The life of the pre-installed battery may be shorter than expected because of the time the calculator spends during shipment.)

# **Method of battery replac**

Use one lithium battery (CR2032).<br>Caution: Beplacing the battery will clear the date and time settings, and the stored tax rate.

**Caution:** Heplacing the battery will clear the date and time settings, and the stored tax rate.<br>
1) Set the power switch to the "OFF" position, and disconnect the AC adaptor.<br>
2) Remove the battery cover on the back of t

#### **ERRORS**

There are several situations which will cause an overflow or an error condition. When this occurs, "E" will be displayed. The contents of the memory at the time of the error are

retained. If an "E 0." is displayed at the time of the error, "– – – – – – –" will be printed in red and must be used to clear the calculator.

> 1. Cuando la parte entera de un resultado excede las 12 dígitos. 2. Cuando la parte entera del contenido de la memoria o la memoria del total global supere 12 dígitos. (Ej.  $\boxed{\cdot \cdot \cdot}$ 9999999999999  $\boxed{\cdot \cdot \cdot}$  1  $\boxed{\cdot \cdot \cdot}$ <br>3. Cuando se divide un número cualquiera por cero.

3. Cuando se divide un número cualquiera por cero.<br>(Ej. 5  $\div$  0  $\boxed{=}$ )

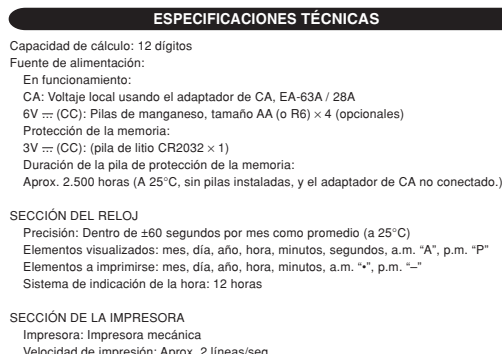

Velocidad de impresión: Aprox. 2 líneas/seg.<br>(A una temperatura de 25°C, cuando se imprime "741•9 + ". Se utiliza un adaptador de<br>CA, EA-63A. La velocidad de impresión variará con el número de filas y los tipos de dígitos que se deseen imprimir.) Papel de impresión:<br>57 mm - 58 mm de ancho 57 mm – 58 mm de ancho,<br>
80 mm de diámetro (máx.)<br>
Temperatura de funcionamiento: 0°C – 40°C<br>
Consumo de energía: 6V — (CC): 1,8 W<br>
Tiempo de funcionamiento: Pilas de manganeso, tamaño AA (o R6)<br>
4.500 horas apoximadament

- 
- 

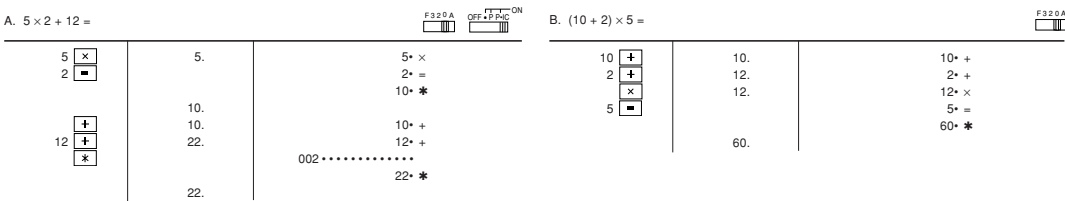

500• ✱∆ 30 **\***% 3

 $250•$   $*$ €C<br>500•  $*$ ∧ 50• ✱%

 $\frac{30}{\text{MGN}}$  30.

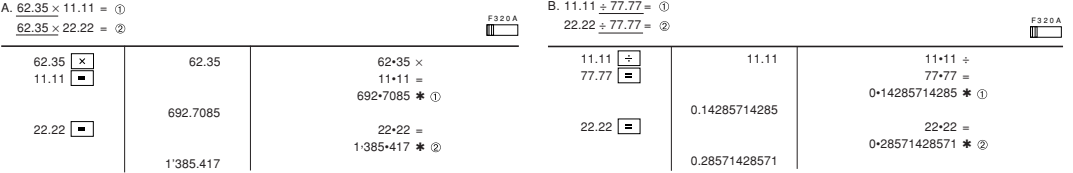

**Notes for handling Lithium batteries: CAUTION** Danger of explosion if battery is incorrectly replaced.<br>Replace only with the same or equivalent type recommended by the manufacturer.<br>Dispose of used batteries according to the manufacturer's instructions.

### **SPECIFICATIONS**

El tiempo de funcionamiento dependerá del tipo de las pilas y de la forma de utilización. Dimensiones:

Accesorios: 1 pila de litio (instalada), 1 etiqueta con la fecha de reemplazo de la pila (colocada en la parte posterior de la unidad), 1 rollo de papel, 1 rodillo entintador (instalado), adaptador de CA, EA-63A y manual de manejo

> GT • RATE SET GT • RATE SET

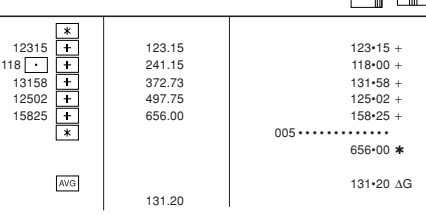

Sales / Ventas<br>
\$123.15 / \$123,15<br>
\$118.00 / \$118,00<br>
\$131.58 / \$131,58<br>
\$125.02 / \$125,02

### **LIMITED WARRANTY**

SHARP ELECTRONICS CORPORATION warrants to the first consumer purchaser that this Sharp brand product (the<br>"Product"), when shipped in its original container, will be free from defective workmanship and materials, and<br>agree

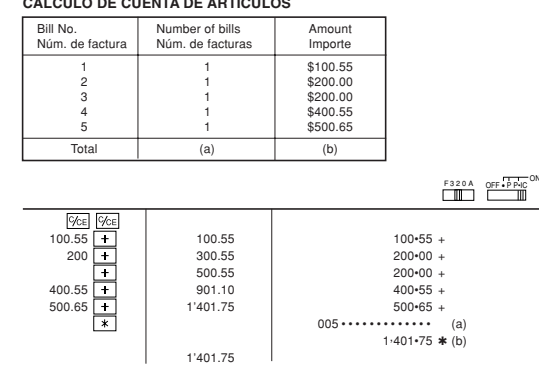

 $\begin{array}{|c|c|c|}\n\hline\n\text{min} & & & \\
\hline\n46 & \times & & \\
\hline\n78 & \text{min} & & \\
\hline\n\end{array}$ 46.  $\begin{array}{|c|c|}\n\hline\n46 \cdot \times & & \\
\hline\n\end{array}$ 78 78• = 588• +M 3'588

 $\begin{array}{c|c|c|c|c|c} 125 & \pm & 125. & & & 125 \cdot \mp & & & & 5 \cdot \pm & & & & & 5 \cdot \pm \end{array}$ 

THIS WARRANTY GIVES YOU SPECIFIC LEGAL RIGHTS. YOU MAY ALSO HAVE OTHER RIGHTS WHICH VARY FROM STATE TO STATE.

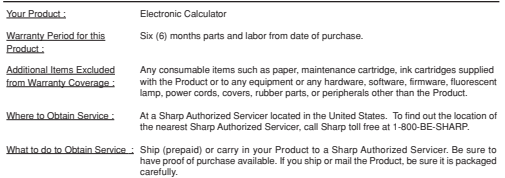

TO OBTAIN SUPPLY, ACCESSORY OR PRODUCT INFORMATION, CALL 1-800-BE-SH

# **CAMBIO DE LA PILA PARA PROTECCIÓN DE LA MEMORIA**

**Plazo para cambiar la pila**<br>La duración de la pila de protección de la memoria será de aproximadamente 2.500 horas a<br>25°C sin la pila de operación instalada, y el adaptador de CA no conectado.<br>\* Cuando la pila de protecci

2005, 12:00:00 a.m.). Verifique el ajuste de la fecha/hora en el modo de visualización de la fecha/reloj después de haber reemplazado las pilas de operación o cuando conecte el adaptador de CA sin la pila

de operación instalada.<br>Si el ajuste de la fecha/hora se ha modificado o es incorrecto, reemplace inmediatamente la

Si el ajuste de la techa/hora se ha modificado o es incorrecto, reemplace inmediatamente la<br>pila de protección de la memoria por otra nueva.<br>(La duración de la pila instalada en fábrica puede ser más corta de la esperada d

#### **Método de cambio de la pila**

Utilice una pila de litio (CR2032). **Precaución:** El reemplazo de la pila borrará los ajustes de la fecha y la hora, y la tasa de

impuestos almacenada. 1) Ponga el interruptor de la alimentación en la posición "OFF", y desconecte el adaptador de CA.

2) Retire la cubierta de la pila de la parte posterior de la unidad. (Fig. 1) 3) Retire la pila agotada e instale una pila de litio nueva. Limpie bien la pila con un paño seco y coloque el lado positivo "+" hacia arriba. (Fig. 2) 4) Vuelva a colocar la cubierta de la pila siguiendo a la inversa el procedimiento de

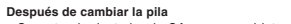

## **REPLACEMENT OF BATTERY FOR MEMORY PROTECTION**

**Time for battery replacement**<br>Life of the memory protection battery is approximately 2,500 hours at 25°C(77°F) with no<br>operation battery installed, and the AC adaptor not connected.

\* When the memory protection battery is weak, the date/time setting is initialised (1/1/2005, 12:00:00 a.m.). Verify the date/time setting in the date/clock display mode after replacing the operation battery or when connecting the AC adaptor with no operation battery installed.

#### **After battery replacement**

• Connect the AC adaptor, and set the power switch to the "ON" position. Check that "0." is displayed. If "0." is not displayed, remove the battery, reinstall it, and

check the display again.<br>● Radjust date, time, and tax rate settings.<br>● On the battery replacement date label found on the back of the unit, write down the month<br>• and year when the battery is replaced, as a reference for

**Precautions on battery use** • Do not leave an exhausted battery in the equipment.

• Do not expose the battery to water or flame, and do not take it apart. • Store batteries out of the reach of small children.

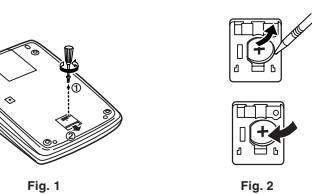

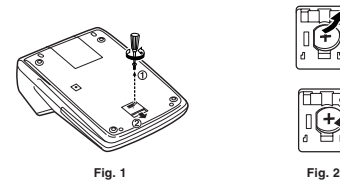

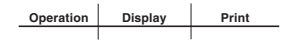

#### **ERRORES**

Existen diversos casos en los que ocurre un exceso de capacidad o una condición de error. Al producirse esto, aparecerá "E". El contenido de la memoria, en el m conservará.

Si, al ocurrir el error, se visualiza el símbolo "E 0.", se imprimirá en rojo "deberá usar **VEE** para borrar la calculadora.

Además, en casos muy raros, la impresión puede pararse en la mitad, y en el visualizador puede aparecer la indicación "E". Esto no significa mal funcionamiento, sino que se debe a que la calculadora ha estado expuesta a ruido electromagnético intenso o electricidad estática de una fuente externa. Cuando ocurra esto, pulse la tecla y después repita el cálculo desde el principio.

### **Condiciones de error:**

#### **PRINTING DATE AND TIME IMPRESIÓN DE LA FECHA Y LA HORA**

EXAMPLE:When on October 20, 2005, 1:52:00 p.m. EJEMPLO: En el 20 de octubre de 2005, a las 1:52:00 p.m.

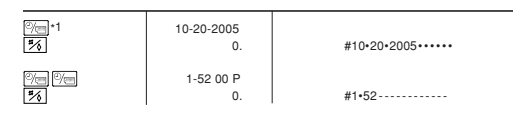

\*1: If the date is not shown on the display, press to show the date.<br>\*1: Si la fecha no se muestra en el visualizador, pulse para hacer que se indique.

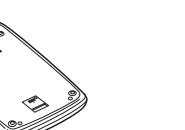

For your convenience, Genuine Sharp Supplies. Accessories, and additional Sharp Products can be purchased from the Authorized Sharp Reseller where you purchased your product or on-line at:

**www.sharpplace.com**

### **www.sharpusa.com**

**MIXED CALCULATIONS / CÁLCULOS MIXTOS**

### **CONSTANT / CONSTANTES**

\*3

72 <sup>M</sup> 72. 72• × 8 8• =

25. 25• +M 2

 $576.$   $576 \cdot -M$  3

3, 037• ◊M

3, 037• ✱M

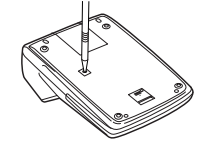

3'037.

EXAMPLE 2: Perform two calculations using \$840 and \$525, both of which already include<br>tax . Calculate the tax on the total and the total without tax. (tax rate: 5%)<br>EJEMPLO 2: Realice dos cálculos utilizando \$800 y \$525,

TAX  $\cdots$ 5•000 %

50.

• The entered value (enter value, then press  $\overline{\text{cost}}$ ,  $\overline{\text{SELL}}$ , or  $\overline{\text{MSN}}$ ) will be kept in the buffer;

F 3 2 0 A

# **Notas para el manejo de las baterías de litio: PRECAUCIÓN**

Peligro de explosión si reemplaza incorrectamente la batería.<br>Reemplácela por otra igual o de tipo equivalente recomendada por el fabricante.<br>Deshágase de las baterías de acuerdo con las instrucciones del fabricante.

Free Manuals Download Website [http://myh66.com](http://myh66.com/) [http://usermanuals.us](http://usermanuals.us/) [http://www.somanuals.com](http://www.somanuals.com/) [http://www.4manuals.cc](http://www.4manuals.cc/) [http://www.manual-lib.com](http://www.manual-lib.com/) [http://www.404manual.com](http://www.404manual.com/) [http://www.luxmanual.com](http://www.luxmanual.com/) [http://aubethermostatmanual.com](http://aubethermostatmanual.com/) Golf course search by state [http://golfingnear.com](http://www.golfingnear.com/)

Email search by domain

[http://emailbydomain.com](http://emailbydomain.com/) Auto manuals search

[http://auto.somanuals.com](http://auto.somanuals.com/) TV manuals search

[http://tv.somanuals.com](http://tv.somanuals.com/)